Guide de l'utilisateur

# AWS Service Catalog

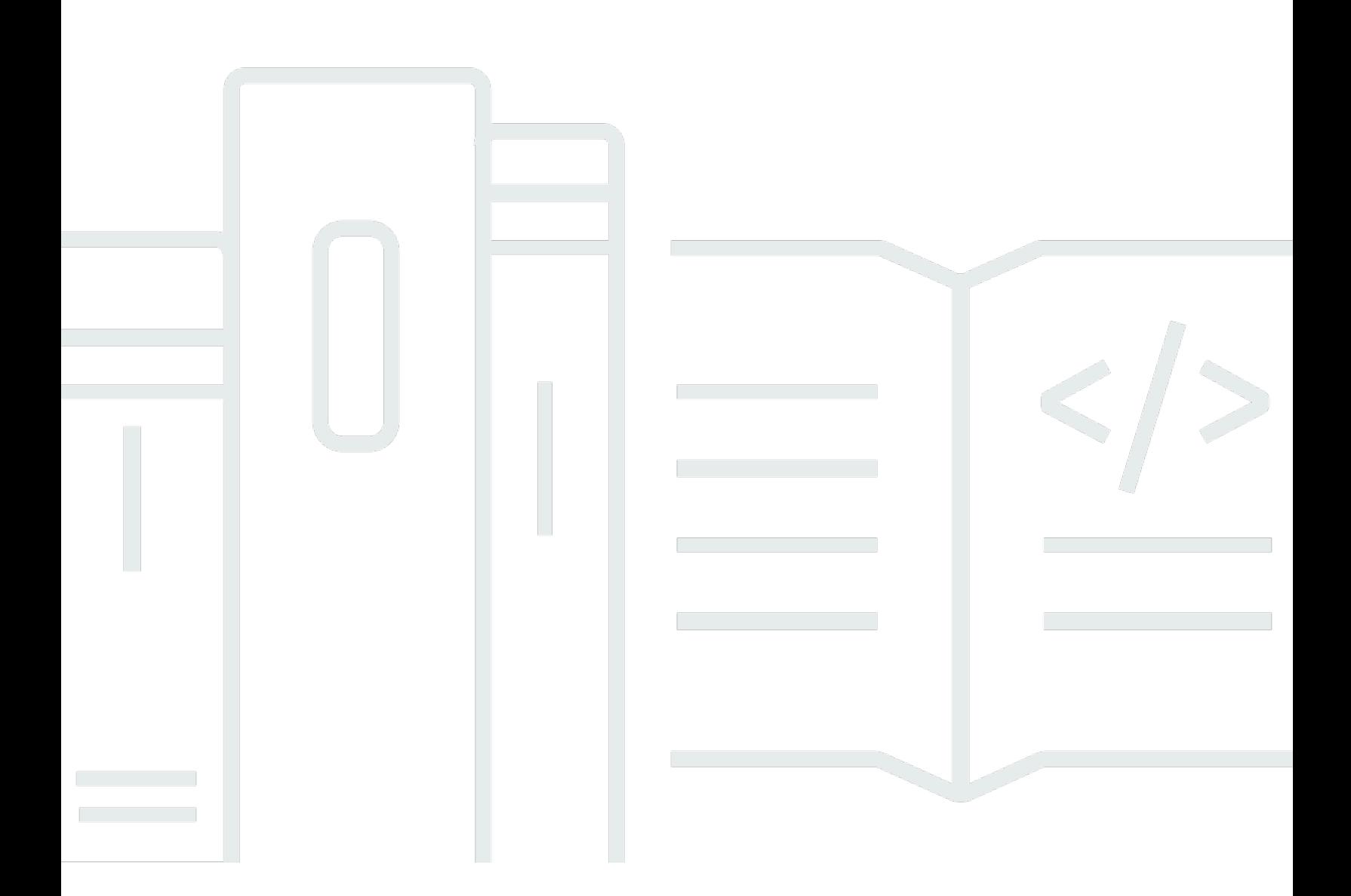

Copyright © 2024 Amazon Web Services, Inc. and/or its affiliates. All rights reserved.

## AWS Service Catalog: Guide de l'utilisateur

Copyright © 2024 Amazon Web Services, Inc. and/or its affiliates. All rights reserved.

Les marques et la présentation commerciale d'Amazon ne peuvent être utilisées en relation avec un produit ou un service qui n'est pas d'Amazon, d'une manière susceptible de créer une confusion parmi les clients, ou d'une manière qui dénigre ou discrédite Amazon. Toutes les autres marques commerciales qui ne sont pas la propriété d'Amazon appartiennent à leurs propriétaires respectifs, qui peuvent ou non être affiliés ou connectés à Amazon, ou sponsorisés par Amazon.

## **Table of Contents**

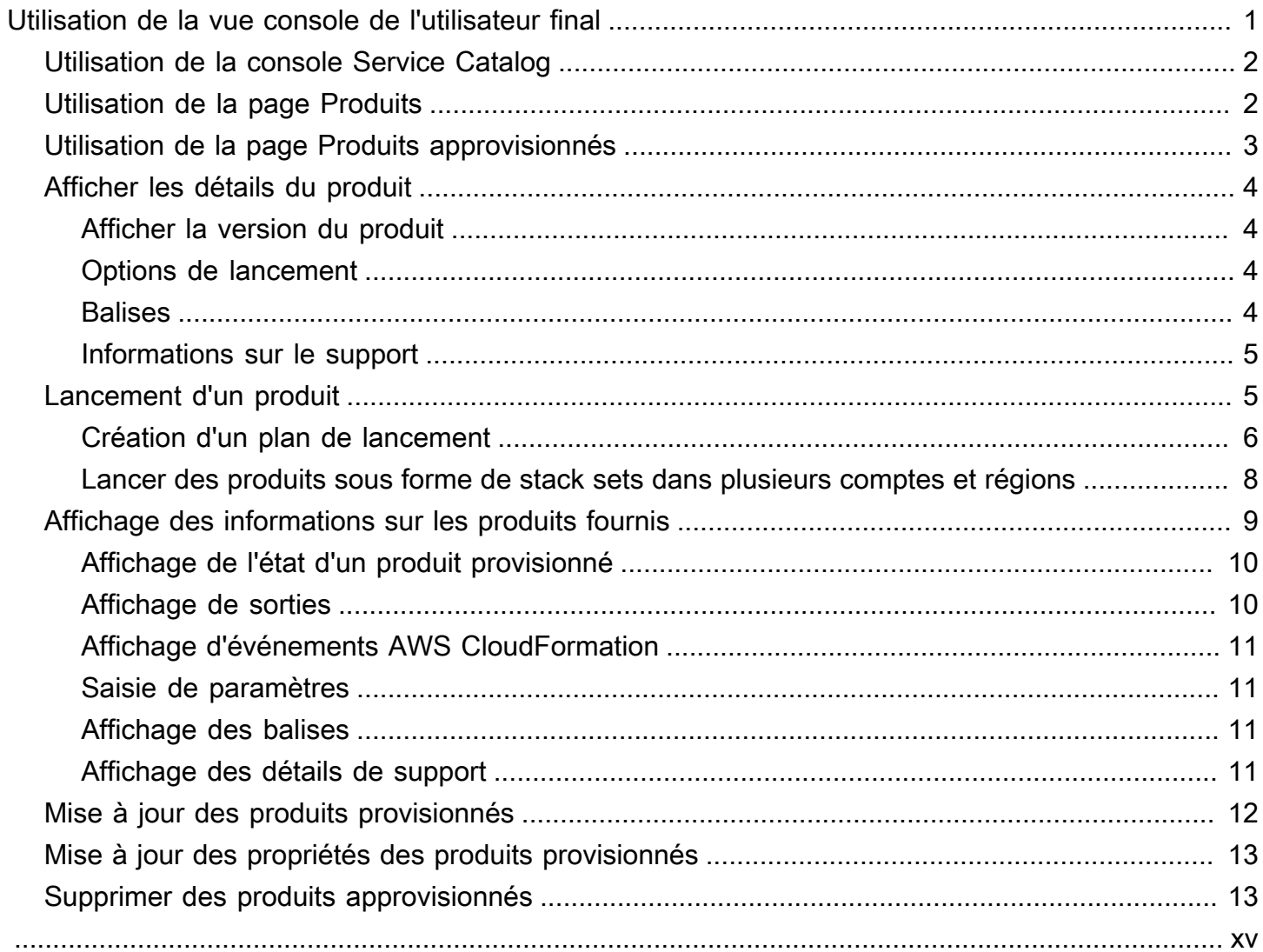

## <span id="page-3-0"></span>Utilisation de la vue console de l'utilisateur final

Vous pouvez utiliser la vue console de l'utilisateur AWS Service Catalog final pour démarrer et arrêter des produits.

Vous pouvez également utiliser la vue console de l'utilisateur final pour gérer les ressources informatiques (connues collectivement sous le nom de produit provisionné) pour ces produits.

Les produits sont généralement dérivés de AWS CloudFormation modèles. Par conséquent, un produit provisionné est également connu sous le nom de pile.

Pour y accéderAWS Service Catalog, connectez-vous à la AWS Service Catalog console AWS Management Console et ouvrez-la à l'[adresse https://console.aws.amazon.com/servicecatalog/.](https://console.aws.amazon.com/servicecatalog/)

#### a Note

Si un message d'erreur s'affiche lorsque vous tentez d'accéder à la console Service Catalog, contactez votre administrateur pour vous assurer que votre compte dispose à la fois des autorisations requises pour utiliser le service Service Catalog et de l'accès à un ou plusieurs produits.

#### Tâches

- [Utilisation de la console Service Catalog](#page-4-0)
- [Utilisation de la page Produits](#page-4-1)
- [Utilisation de la page Produits approvisionnés](#page-5-0)
- [Afficher les détails du produit](#page-6-0)
- [Lancement d'un produit](#page-7-1)
- [Affichage des informations sur les produits fournis](#page-11-0)
- [Mise à jour des produits provisionnés](#page-14-0)
- [Mise à jour des propriétés des produits provisionnés](#page-15-0)
- [Supprimer des produits approvisionnés](#page-15-1)

## <span id="page-4-0"></span>Utilisation de la console Service Catalog

Vous pouvez utiliser la console Service Catalog pour consulter la liste des produits et des produits approvisionnés.

Vous pouvez lancer des produits, puis consulter, mettre à jour ou supprimer les produits que vous avez fournis.

Pour consulter la console Service Catalog

• Connectez-vous à la console Service Catalog AWS Management Console et ouvrez-la à l'[adresse https://console.aws.amazon.com/servicecatalog/](https://console.aws.amazon.com/servicecatalog/).

## <span id="page-4-1"></span>Utilisation de la page Produits

La page Produits affiche les applications, les outils et les ressources cloud que votre administrateur vous a attribués. Vous pouvez utiliser la page Produits pour lancer une instance de ces produits.

Par défaut, la liste des produits indique le nom, l'identifiant, le fournisseur, le propriétaire et la description de chaque produit.

Pour gérer vos préférences d'affichage, cliquez sur l'icône représentant un engrenage dans le coin supérieur droit du tableau pour ouvrir le mode des préférences. Vous pouvez ajuster les paramètres suivants :

- Contenu Affichez et masquez des colonnes dans le tableau.
- Taille de la page Choisissez le nombre d'éléments affichés par page.
- Retour à la ligne Choisissez cette option pour tronquer le texte ou ajouter des sauts de ligne.

Après avoir configuré les préférences de votre tableau, confirmez-les pour fermer le modal.

Pour consulter la page des produits

- 1. Connectez-vous à la console Service Catalog AWS Management Console et ouvrez-la à l'[adresse https://console.aws.amazon.com/servicecatalog/](https://console.aws.amazon.com/servicecatalog/).
- 2. Choisissez Produits dans le menu de navigation de gauche.

## <span id="page-5-0"></span>Utilisation de la page Produits approvisionnés

La page Produits provisionnés répertorie tous les produits provisionnés que vous lancez depuis la page Produits.

Par défaut, la liste des produits approvisionnés contient les informations suivantes sur chaque produit approvisionné :

- Nom
- Heure de création
- ID de produit provisionné
- Type
- Statut
- Message d'état

Pour gérer vos préférences d'affichage, cliquez sur l'icône représentant un engrenage dans le coin supérieur droit du tableau pour ouvrir le mode des préférences. Vous pouvez ajuster les paramètres suivants :

- Contenu : affiche et masque les colonnes du tableau, qui peuvent inclure : l'ID du produit, l'ID de l'artifact de fourniture, l'ARN, l'ID du dernier enregistrement et l'ARN de l'utilisateur.
- Taille de page Choisissez le nombre d'éléments à afficher par page.
- Retour à la ligne Choisissez cette option pour tronquer le texte ou ajouter des sauts de ligne.

Après avoir configuré les préférences de votre tableau, confirmez-les pour fermer le modal.

Utilisez la liste de produits provisionnée pour :

- Recherchez les produits approvisionnés par nom.
- Mettez à jour un produit approvisionné vers une nouvelle version.
- Supprimez un produit approvisionné.

Pour consulter la page de liste des produits approvisionnés

1. Connectez-vous à la console Service Catalog AWS Management Console et ouvrez-la à l'[adresse https://console.aws.amazon.com/servicecatalog/](https://console.aws.amazon.com/servicecatalog/).

Utilisation de la page Produits approvisionnés 3

2. Choisissez Provisioned products dans le menu de navigation de gauche.

Pour revenir à la page des produits approvisionnés, choisissez Produits approvisionnés dans le menu de navigation de gauche.

## <span id="page-6-0"></span>Afficher les détails du produit

La page des détails du produit affiche des informations sur un produit, notamment une description du produit, des détails sur les versions du produit et des informations de support.

Pour afficher des informations détaillées sur un produit

- 1. Accédez à la Products page (Page produits).
- 2. Choisissez le nom du produit.

### <span id="page-6-1"></span>Afficher la version du produit

Si plusieurs versions d'un produit sont disponibles, vous pouvez choisir la version à utiliser lorsque vous lisez les descriptions des versions. Généralement, vous devez utiliser la dernière version d'un produit.

### <span id="page-6-2"></span>Options de lancement

Les options de lancement du produit incluent les identifiants du produit, le portefeuille qui le propose, ainsi que les contraintes ou les balises du produit lors de son lancement.

- Lancer en tant que : description du lancement fournie par AWS Service Catalog l'administrateur.
- Règles : noms des contraintes de modèle pour le produit lors du lancement.
- Tags : noms et valeurs des tags, hérités du portefeuille ou du produit.

#### <span id="page-6-3"></span>**Balises**

Les balises sont des métadonnées que vous attribuez à un produit approvisionné pour suivre et analyser les informations. Outre les balises que vous saisissez lorsque vous lancez un produit, l'AWS Service Catalogadministrateur peut également appliquer des balises à un produit ou à un portefeuille.

### <span id="page-7-0"></span>Informations sur le support

Support : les détails peuvent inclure une adresse e-mail, un lien externe fourni par l'administrateur, ou les deux. Les administrateurs sont responsables du maintien de l'exactitude et de l'accès aux informations d'assistance.

## <span id="page-7-1"></span>Lancement d'un produit

Vous pouvez lancer n'importe quel produit figurant dans votre liste de AWS Service Catalog produits.

Lorsque vous lancez un produit, vous créez un produit provisionné, généralement une instance du produit dans une AWS CloudFormation pile.

Un produit provisionné AWS est une ou plusieurs ressources cloud que vous gérez comme une seule unité, telles que des instances de calcul, des bases de données ou des composants réseau.

Pour lancer un produit

- 1. Sélectionnez le produit dans la liste des AWS Service Catalog produits, puis choisissez Lancer le produit.
- 2. Sur la page de lancement, saisissez le nom de votre produit. Les noms de produit provisionné doivent commencer par une lettre, et ne peuvent contenir que des lettres, des chiffres et des tirets. Vous pouvez également utiliser un nom généré automatiquement.
- 3. Choisissez une option de lancement pour votre produit. L'administrateur définit des contraintes pour les options de lancement.
- 4. Choisissez la version du produit à lancer.

Si votre produit est soumis à une contrainte d'ensemble de piles, vous pouvez consulter la section des options d'ensemble de piles. Définissez les options de déploiement. Si ce produit n'est soumis à aucune contrainte de stack set, AWS Service Catalog ignore cette étape.

Si un produit possède des paramètres, la section des paramètres s'affiche. Entrez des valeurs pour chaque paramètre requis par le produit. Si un produit n'a pas de paramètres, AWS Service Catalog ignore cette étape.

Si vous définissez des règles de paramètres pour le produit, AWS Service Catalog affichez ces règles et appliquez-les pendant le processus de provisionnement.

5. Ajoutez les balises que vous souhaitez à votre produit approvisionné. Les balises ont une clé et une valeur qui vous aident à identifier les ressources de votre produit provisionné.

Remarque : Pour plus d'informations sur les limites de balises, consultez la section [AWS](https://docs.aws.amazon.com/servicecatalog/latest/adminguide/limits.html) [Service CatalogLimites.](https://docs.aws.amazon.com/servicecatalog/latest/adminguide/limits.html) AWS Service Catalogs'ajoute automatiquement AutoTags aux ressources provisionnées. Vous ne pouvez ni mettre à jour ni modifier AutoTags. AWS CloudFormationajoute des balises à certaines ressources, mais celles-ci ne s'appliquent pas à la limite et n'apparaissent pas sur cette page.

- 6. Vous pouvez éventuellement activer l'envoi de notifications d'événements vers une rubrique Amazon SNS.
- 7. Vérifiez vos données, puis choisissez Launch.

Sur la page des détails du produit provisionné, choisissez Actualiser pour voir les mises à jour des messages d'état concernant les ressources et les paramètres. Notez que vous pouvez également choisir Create Plan pour accéder à la page de détails du produit provisionné.

À la fin du plan, vous pouvez voir un résumé des modifications apportées aux ressources.

Si le produit est lancé avec succès, l'état passe à Available. Pour voir le résultat du lancement, rendez-vous sur la page de détails du produit provisionné.

### <span id="page-8-0"></span>Création d'un plan de lancement

Avant de fournir un produit, vous AWS Service Catalog permet de créer un plan de lancement. Le plan est une liste des modifications des ressources AWS Service Catalog qui s'appliqueront au produit approvisionné. Vous pouvez consulter les modifications de ressources planifiées et les exécuter lorsque le plan est terminé. Vous pouvez supprimer, modifier ou exécuter un plan de lancement.

La création d'un plan pour approvisionner un produit est facultative. Une fois que vous aurez créé un plan, vous ne pourrez exécuter aucune action tant que le plan n'est pas terminé.

Pour créer un plan de lancement

- 1. Dans le menu de navigation de gauche, sélectionnez Produit.
- 2. Dans Produits, choisissez un produit, puis Lancez le produit.
- 3. Dans Nom du produit provisionné, entrez ou générez un nom.
- 4. Dans Versions du produit, sélectionnez une version du produit.
- 5. Choisissez ou saisissez des informations dans les champs obligatoires.

Vous pouvez éventuellement créer et gérer des balises pour suivre les ressources et envoyer des notifications à une rubrique Amazon SNS :

- Dans Gérer les balises, entrez des valeurs dans les champs Clé et Valeur pour créer des balises personnalisées. Choisissez ensuite Ajouter un nouvel article. Pour supprimer des balises, choisissez Remove (Supprimer).
- Dans Activer les notifications d'événements, cochez la case Activer sous Notifications d'événements. Pour créer une rubrique Amazon SNS, choisissez l'une des options suivantes :
	- Créer une rubrique. Entrez un nom pour le sujet.
	- Choisissez un sujet dans votre compte. Dans Nom du sujet, choisissez un nom.
	- Choisissez un sujet depuis un autre compte. Dans ARN du sujet, entrez l'ARN du sujet.
- 6. Choisissez Créer un plan.

#### **a** Note

Vous pouvez choisir d'annuler et de ne pas créer de plan. Si vous continuez, vous verrez une liste des modifications AWS Service Catalog qui s'appliqueront au produit approvisionné. Vous serez en mesure de vérifier les modifications avant de les exécuter. Pour créer le plan, confirmez votre choix et choisissez à nouveau Créer un plan.

- 7. Une fois le plan terminé, vous pouvez voir les modifications planifiées des ressources. Il contient la liste des modifications à appliquer au produit approvisionné. De là, vous pouvez supprimer, modifier ou exécuter le plan.
	- Lorsque vous supprimez le plan, une boîte de suppression apparaît. Saisissez **delete** puis choisissez Delete (Supprimer).
	- Lorsque vous modifiez le plan, la page Modifier le plan apparaît. Vous pouvez modifier la version du produit et tous les paramètres obligatoires ou facultatifs. Choisissez ensuite Update (Mettre à jour). Vous pouvez consulter vos modifications mises à jour dans Modifications planifiées des ressources.
	- Lorsque vous exécutez le plan, AWS Service Catalog exécute le produit provisionné avec les modifications de ressources prévues.

#### **a** Note

Si votre plan ne parvient pas à être créé, vous pouvez le supprimer ou le modifier et le créer à nouveau. Lorsque vous supprimez un plan, il supprime tout produit provisionné qui n'a pas encore été entièrement provisionné. Cette suppression ne met fin à aucun produit précédemment approvisionné.

## <span id="page-10-0"></span>Lancer des produits sous forme de stack sets dans plusieurs comptes et régions

AWS Service Catalogvous permet de lancer un produit dans un ou plusieurs comptes et AWS régions. Pour ce faire, les administrateurs doivent appliquer une contrainte de stack set au produit avec les comptes et les régions, où il peut être lancé en tant que stack set. Pour plus d'informations, consultez la section [AWS Service CatalogStack Set Constraints](https://docs.aws.amazon.com/servicecatalog/latest/adminguide/constraints-stackset.html) dans le guide de AWS Service Catalog l'administrateur.

Lorsque vous lancez un produit en tant que stack set, vous sélectionnez AWS Service Catalog par défaut tous les comptes et régions dans lesquels ce produit peut être lancé. Vous pouvez supprimer des comptes et des régions selon vos besoins. Vous pouvez sélectionner l'ordre des régions dans lesquelles vous souhaitez déployer le produit tandis que les produits sont déployés sur plusieurs comptes. Les produits sont déployés simultanément sur plusieurs comptes.

(Facultatif) Définition des options simultanées maximales et de la tolérance aux défaillances

Vous pouvez choisir le nombre de comptes par région sur lesquels vous souhaitez déployer des instances de stack du produit en une seule fois, en utilisant le paramètre optionnel des options simultanées maximales. Vous pouvez définir le nombre de comptes sous la forme d'un pourcentage ou d'une plage comprise entre un minimum et un maximum par rapport au nombre total de comptes définis par l'administrateur dans la contrainte de stack set.

Vous pouvez également sélectionner le nombre de comptes par région dans lesquels les AWS Service Catalog déploiements peuvent échouer avant d'AWS Service Catalogarrêter l'opération de déploiement dans cette région en utilisant le paramètre facultatif de tolérance aux défaillances. Vous pouvez définir le nombre de comptes sous la forme d'un pourcentage ou d'une plage comprise entre un minimum de zéro et un maximum du nombre total de comptes définis par l'administrateur dans la contrainte de stack set.

Cette valeur de tolérance correspond au nombre de comptes par région qui ne sont pas déployés avant l'AWS CloudFormationarrêt du déploiement. Vous pouvez définir la tolérance maximale du nombre total de comptes que l'administrateur a défini dans la contrainte de stack set.

Modification des paramètres du produit provisionné

Après avoir lancé le produit, vous pouvez mettre à jour le produit approvisionné pour modifier les paramètres de ce produit.

Par exemple, si vous lancez une instance Amazon Elastic Compute Cloud (Amazon EC2) en tant que stack set, vous pouvez mettre à jour le produit provisionné pour sélectionner un autre type d'instance, tel que t3.micro au lieu de t2.micro. Cette action met à jour toutes les instances Stack provisionnées avec le nouveau type d'instance.

Utiliser des ensembles de piles plutôt que des instances de pile

Un ensemble de piles vous permet de créer des piles dans des AWS comptes de différentes régions à l'aide d'un AWS CloudFormation modèle unique.

Une instance de pile fait référence à une pile dans un compte cible dans une région. Il s'associe à un seul ensemble de piles.

<span id="page-11-0"></span>Pour plus d'informations, consultez la section [Concepts des ensembles de piles](https://docs.amazonaws.cn/en_us/AWSCloudFormation/latest/UserGuide/stacksets-concepts.html).

## Affichage des informations sur les produits fournis

Chaque produit approvisionné possède une page détaillée contenant des informations sur le produit approvisionné. La page de détails du produit approvisionné est disponible depuis le lancement initial jusqu'à la suppression du produit approvisionné.

Pour afficher des informations sur un produit provisionné

- 1. Accédez à la liste des produits approvisionnés.
- 2. Choisissez le produit provisionné.

#### **a** Note

Si le produit provisionné que vous lancez est un stack set, vous êtes propriétaire du stack set. La propriété des piles individuelles dépend de votre accès ou non aux comptes

sur lesquels les piles ont été déployées. Pour plus d'informations, consultez [Utilisation](https://docs.aws.amazon.com/AWSCloudFormation/latest/UserGuide/what-is-cfnstacksets.html)  [de AWS CloudFormation StackSets.](https://docs.aws.amazon.com/AWSCloudFormation/latest/UserGuide/what-is-cfnstacksets.html)

### <span id="page-12-0"></span>Affichage de l'état d'un produit provisionné

Chaque produit provisionné change d'état lorsqu'il AWS Service Catalog tente de créer et de configurer AWS des ressources avec le modèle de produit et les paramètres que l'utilisateur saisit lors du lancement. En cas de succès, le produit provisionné passe du statut initial En cours de modification à Disponible.

Vous pouvez consulter le statut d'un produit approvisionné dans la liste des produits approvisionnés et sur la page de détails du produit approvisionné. Le statut Disponible indique que le produit a été lancé avec succès et qu'il est prêt à être utilisé.

Lorsque vous mettez à jour un produit approvisionné pour utiliser une nouvelle version ou des paramètres différents, le statut du produit provisionné est En cours de modification. En cas de réussite de la mise à jour, le produit approvisionné passe au statut Disponible.

Un produit provisionné supprimé a le statut En cours de modification pendant le processus de résiliation. À la fin du processus de résiliation, le produit approvisionné n'existe plus dans leAWS Service Catalog.

Les opérations que vous pouvez effectuer sur un produit approvisionné dépendent de l'état du produit approvisionné. Par exemple, vous pouvez mettre à jour ou supprimer des produits approvisionnés qui sont disponibles, mais pas pour les produits approvisionnés en cours de modification.

## <span id="page-12-1"></span>Affichage de sorties

Les produits provisionnés fournissent des informations, appelées sorties, lorsqu'un produit est lancé.

Les sorties affichent généralement les URL, les adresses IP et les chaînes de connexion à la base de données après le lancement du produit provisionné. Chaque sortie comporte une clé, une valeur et une description.

La façon dont vous utilisez les informations issues des sorties dépend du type de produit que vous lancez. Par exemple, si le produit lance une instance EC2, le produit provisionné peut générer l'adresse IP de l'instance. Vous pouvez utiliser l'adresse IP pour vous connecter à l'instance via une connexion de bureau à distance ou SSH.

## <span id="page-13-0"></span>Affichage d'événements AWS CloudFormation

AWS CloudFormationfournit des informations à chaque étape des processus de lancement et de mise à jour. Vous pouvez obtenir les informations à l'aide d'un AWS CloudFormation ARN.

Si le produit provisionné utilise une AWS CloudFormation pile, vous pouvez trouver l'ARN sur la page de détails du produit provisionné. (Développez l'onglet Événements pour trouver la liste actuelle des événements.)

Lorsque le statut d'une AWS CloudFormation pile change, qu'il s'agisse de nouvelles ressources ou d'erreursAWS CloudFormation, un événement est enregistré avec les informations suivantes :

- Date : heure à laquelle l'événement s'est produit, en heure locale.
- État État d'une ressource dans un produit approvisionné, par opposition à. [Affichage de l'état](#page-12-0) [d'un produit provisionné](#page-12-0)
- Type : type de ressource enregistré par l'événement. Pour plus d'informations sur les types de ressource, consultez [Types de ressource](https://docs.aws.amazon.com/AWSCloudFormation/latest/UserGuide/aws-template-resource-type-ref.html) dans le Guide de l'utilisateur AWS CloudFormation.
- ID logique : nom de la ressource, tel que défini dans le modèle.
- Motif du statut : informations supplémentaires sur le statut du produit approvisionné, si elles sont disponibles.
- Identifiant physique : identifiant physique de la ressource, qui apparaît lorsque vous choisissez un événement.

## <span id="page-13-1"></span>Saisie de paramètres

Entrez les paramètres pour lancer ou mettre à jour un produit approvisionné. Si vous entrez une valeur de paramètre incorrecte lorsque vous lancez ou mettez à jour un produit provisionné, cela \*CREATE\_Failed\* apparaît dans la section Affichage AWS CloudFormation des événements.

### <span id="page-13-2"></span>Affichage des balises

Les balises sont des métadonnées pour le produit fourni lors du lancement. La page des détails du produit provisionné affiche également les balises du produit et du portefeuille.

### <span id="page-13-3"></span>Affichage des détails de support

Si votre AWS Service Catalog administrateur a fourni des informations d'assistance dans cette section facultative, une adresse e-mail ou un lien vers le site est disponible pour accéder au support

pour le produit que vous avez fourni. Cette section peut également contenir des informations d'assistance supplémentaires. Les administrateurs sont responsables du maintien de l'exactitude et de l'accès aux informations d'assistance.

## <span id="page-14-0"></span>Mise à jour des produits provisionnés

Lorsque vous souhaitez utiliser une nouvelle version d'un produit ou configurer un produit approvisionné avec des valeurs de paramètres mises à jour, vous devez le mettre à jour. Vous pouvez également modifier les balises ou effectuer d'autres actions sur un produit provisionné si ces fonctions sont activées par votre administrateur.

Vous ne pouvez mettre à jour les produits approvisionnés que s'ils sont dans l'état Disponible ou Tainted.

Vous ne pouvez pas mettre à jour des produits provisionnés à l'état d'échec, ou qui sont en cours de démarrage, de mise à jour, ou de résiliation. Consultez [Affichage de l'état d'un produit provisionné](#page-12-0) pour en savoir plus sur l'état des produits provisionnés.

#### **a** Note

Si le produit provisionné que vous lancez est un stack set, vous êtes propriétaire du stack set. La propriété des piles individuelles dépend de votre accès ou non aux comptes sur lesquels les piles ont été déployées. Pour plus d'informations, consultez [Utilisation de AWS](https://docs.aws.amazon.com/AWSCloudFormation/latest/UserGuide/what-is-cfnstacksets.html)  [CloudFormation StackSets.](https://docs.aws.amazon.com/AWSCloudFormation/latest/UserGuide/what-is-cfnstacksets.html)

Pour mettre à jour un produit provisionné

- 1. Dans la liste des produits approvisionnés, choisissez le produit approvisionné, puis sélectionnez Actions.
- 2. Pour effectuer une mise à jour, choisissez Mettre à jour et entrez vos paramètres.
- 3. Si votre administrateur vous autorise à mettre à jour les balises sur ce produit provisionné, une section Mises à jour des balises s'affiche.
- 4. Choisissez Mettre à jour. Le statut du produit approvisionné passe à l'état En cours de modification.

Pour voir le résultat de l'opération de mise à jour, consultez l'onglet Événements.

## <span id="page-15-0"></span>Mise à jour des propriétés des produits provisionnés

Vous pouvez modifier le propriétaire d'un produit approvisionné à tout moment. Vous devez connaître l'ARN de l'utilisateur ou le rôle que vous souhaitez définir en tant que nouveau propriétaire.

#### **a** Note

Cette fonctionnalité n'est disponible que si votre administrateur vous a accordé l'accès à la mise à jour des propriétés des produits provisionnés.

Modifier le propriétaire d'un produit provisionné

- 1. Sélectionnez le produit provisionné à mettre à jour, cliquez sur l'onglet Actions, puis sélectionnez Changer de propriétaire. Vous pouvez également trouver l'option Changer de propriétaire sur la page détaillée du produit approvisionné.
- 2. Entrez l'ARN de l'utilisateur ou du rôle que vous souhaitez définir en tant que nouveau propriétaire. Un ARN commence par arn: et inclut d'autres informations, séparées par des deux-points ou des barres obliques. Par exemple : arn: aws: iam:: 123456789012: user/ NewOwner.
- 3. Choisissez Changer de propriétaire. Un message de confirmation s'affiche lorsque le propriétaire a été mis à jour.

## <span id="page-15-1"></span>Supprimer des produits approvisionnés

Pour supprimer toutes les AWS ressources utilisées par un produit provisionné, supprimez le produit provisionné.

La suppression d'un produit provisionné met hors service toutes les ressources et supprime le produit provisionné de votre liste de produits provisionnés.

#### **a** Note

Si vous avez déjà supprimé la ressource physique sous-jacente pour un produit provisionné, vous pouvez utiliser le RetainPhysicalResources champ de l'TerminateProvisionedProductAPI pour supprimer ce produit.

Supprimez un produit provisionné uniquement si vous n'en avez plus besoin. Avant de supprimer un produit approvisionné, enregistrez toutes les informations concernant le produit provisionné ou ses ressources, dont vous pourriez avoir besoin ultérieurement.

Avant de supprimer un produit approvisionné, assurez-vous qu'il est dans l'état Disponible ou Échoué. Service Catalog peut supprimer les produits provisionnés uniquement dans ces deux états.

Pour plus d'informations sur l'état des produits provisionnés, consultez [Affichage de l'état d'un produit](#page-12-0) [provisionné](#page-12-0).

Pour supprimer un produit provisionné

- 1. Accédez à la page de liste des produits approvisionnés.
- 2. Sélectionnez le produit approvisionné. Dans le menu Actions, choisissez Terminate.
- 3. Dans la boîte de dialogue Résilier le produit approvisionné, procédez comme suit :
	- a. Vérifiez le produit approvisionné que vous souhaitez supprimer, puis entrez terminate.
	- b. (Facultatif) Sélectionnez Ignorer les erreurs. Si vous sélectionnez cette option, Service Catalog arrête de gérer le produit provisionné même s'il ne peut pas supprimer les ressources sous-jacentes du produit.
	- c. Choisissez Terminer le produit approvisionné.

Les traductions sont fournies par des outils de traduction automatique. En cas de conflit entre le contenu d'une traduction et celui de la version originale en anglais, la version anglaise prévaudra.